## **Importieren von GPG-Schlüsseln**

## **Der Grund**

Am 2008-01-23 hat sich das openSUSE-Projekt entschieden, statt eines gemeinsamen Schlüssels für alle Projekte einen separaten Schlüssel für jedes Projekt zu verwenden. Die Folge für den Anwender ist, dass nach dem ersten Update eines Projekts ein neuer Schlüssel importiert werden muss. Das kann je nach Anzahl der benutzen Installationsquellen langwierig sein…

Der openSUSE-Builder Bernhard Walle hat auf seiner Website unter [http://www.bwalle.de/programme/scripts/smart\\_fetch\\_keys\\_buildservice](http://www.bwalle.de/programme/scripts/smart_fetch_keys_buildservice) ein Python-Script hinterlegt, das die Keys aller in Smart definierten Repositories auf opensuse.org aktualisiert. Leider wirft das

Script bei mir Fehler<sup>[1\)](#page--1-0)</sup> – da habe ich ein Shellscript geschrieben, das die selbe Aufgabe lösen soll…

Das Script wurde erweitert, so dass es jetzt auch die Sources liest, die apt und zypper benutzen. Und es importierte die Keys nicht nur in die RPM-Datenbank, sondern auch in den RPM-Keyring und in den default-Keyring.

## **Das Script**

```
#!/bin/bash
# new 2008-04-23: added switch between zypper and smart repositories
# new 2008-07-xx: added switch to apt sources (in a certain format)
PARA=$(echo "$1" | tr /A-Z/ /a-z/)
case "$PARA" in
                z|zy|zyp|zypp|zyppe|zypper)
                               URLSOURCE="ZYPP"
\mathcal{L} ; \mathcal{L} ; \mathcal{L} ; \mathcal{L} ; \mathcal{L} ; \mathcal{L} ; \mathcal{L} ; \mathcal{L} ; \mathcal{L} ; \mathcal{L} ; \mathcal{L} ; \mathcal{L} ; \mathcal{L} ; \mathcal{L} ; \mathcal{L} ; \mathcal{L} ; \mathcal{L} ; \mathcal{L} ; \mathcal{L} ; \mathcal{L} ;  a|ap|apt)
                               URLSOURCE="APT"
\mathcal{L}^{\mathcal{L}} ; \mathcal{L}^{\mathcal{L}} ; \mathcal{L}^{\mathcal{L}} ; \mathcal{L}^{\mathcal{L}} ; \mathcal{L}^{\mathcal{L}} ; \mathcal{L}^{\mathcal{L}} ; \mathcal{L}^{\mathcal{L}} ; \mathcal{L}^{\mathcal{L}} *)
                               URLSOURCE="SMART"
                ;;
esac
TEMPREPO="/tmp/search.repo"
TEMPKEY="/tmp/keyfile"
OTHERKEyRING="/usr/lib/rpm/gnupg/pubring.gpg"
# the base URL we search on
# new: use more than one base URL for your repositories:
URLLIST="http://download.opensuse.org/repositories/
```

```
ftp://ftp5.gwdg.de/pub/opensuse/repositories/"
URLLIST="$URLLIST http://software.opensuse.org/download/"
URLLIST="$URLLIST http://software.opensuse.org/repositories/"
for SOS_URL in $URLLIST; do
    echo "Looking for ${URLSOURCE}-REPOs on $SOS_URL"
    SOS_LEN=$(expr length "$SOS_URL")
    # only URLs containing $SOS_URL please:
    if [ "$URLSOURCE" = "SMART" ]; then
        URLTAB=$(smart channel --show | \
                 grep ^baseurl | \
                 cut -d' ' -f3 | \
                  grep "$SOS_URL" | \
                  sort)
    elif [ "$URLSOURCE" = "APT" ]; then
         for DAT in /etc/apt/sources.list.d/*.list; do
             URLTAB=$(grep ^[^#] "$DAT" | \
                      cut -d' ' -f 2-3 | \
                     \mathbf{tr} -d ' ' \mathbf{r} | \mathbf{r} grep "$SOS_URL" | \
                      sort)
         done
         # this is valid if you have entries that are separated by a single
blank and either the
         # second column ends with a slash or the third begins with it
         # when your lines are tab separated, use "cut -f 2-3" in the second
step
        # when there is a blank, but no slash between cols 2+3, use tr ' '
'/' in step 3
    else
          URLTAB=$(grep -r ^baseurl /etc/zypp/repos.d/ | cut -d'=' -f2 | grep
"$SOS_URL" | sort)
    fi
    for URL in $URLTAB; do
         # make sure we have a trailing slash
         echo "$URL" | grep \/$ >/dev/null 2>&1 || URL="$URL/"
         # inside the directory should be a .repo file
         # so we try to find its name
         # substring handling is somewhat #+@%$&# in bash...
         URLAST=${URL#"$SOS_URL"}
         URLAST=$(echo "$URLAST" | rev | cut -d'/' -f 3- | rev | tr -d '/')
         # ...finally...
         rm -f "$TEMPREPO"
         wget -q "${URL}${URLAST}.repo" -O "$TEMPREPO" 2>&1 >/dev/null
         # REPO file exists and is not zero sized?
         if [ ! -f "$TEMPREPO" -o ! -s "$TEMPREPO" ]; then
             echo "Error getting REPO file for $URLAST from $URL"
             continue
```
fi

```
 # now we read the URL of the keyfile from the repo file
        KEYURL=$(grep ^gpgkey "$TEMPREPO" | cut -d'=' -f 2)
         if [ -z "$KEYURL" ]; then
             echo "No key for $URLAST detected"
             continue
         fi
        # download it...
         rm -f "$TEMPKEY"
        wget -q "$KEYURL" -O "$TEMPKEY" 2>&1 >/dev/null
         if [ ! -f "$TEMPKEY" ]; then
             echo "Error getting keyfile $KEYURL for $URLAST"
             continue
         fi
        # identify it, maybe it is already there
        KEYID=$(gpg "$TEMPKEY" | cut -d'/' -f 2 | cut -d' ' -f 1 | tr 'A-Z'
'a-z')
        INSTALLEDKEYS=$(LANG=C rpm -q "gpg-pubkey-$KEYID" >/dev/null 2>&1)
        RPMINSTALL=0
         echo $INSTALLEDKEYS | grep 'is not installed' && RPMINSTALL=1
        # look at PGP/GPG keys here
        GPGINST1=0
         gpg --list-keys "$KEYID" >/dev/null 2>&1 || GPGINST1=1
        GPGINST2=0
         if [ -f "$OTHERKEYRING" ]; then
             gpg --list-keys --no-default-keyring --keyring "$OTHERKEYRING" \
                 "$KEYID" >/dev/null 2>&1 || GPGINST2=1
         else
             GPGINST=5
         fi
        # so, at the very end, import it - or not :-)
         echo -n "Handling key $KEYID for $URLAST: "
         if [ $RPMINSTALL -eq 1 ]; then
             echo -n "RPM database: new"
             rpm --import "$TEMPKEY"
         else
             echo -n "RPM database: OK"
         fi
         if [ $GPGINST1 -eq 1 ]; then
             echo -n ", default GPG keyring: new"
             gpg --import "$TEMPKEY" > /dev/null 2>&1
         else
             echo -n ", default GPG keyring: OK"
         fi
        if \lceil $GPGINST2 -eq 1 \rceil, then
             echo ", RPM keyring: new."
             gpg --no-options --no-default-keyring --keyring "$OTHERKEYRING"
```
 $\lambda$ 

```
 --import "$TEMPKEY" > /dev/null 2>&1
        elif [ $GPGINST2 -ne 5 ], then
              echo ", RPM keyring: OK."
         else
              echo "."
         fi
     done
done
```
## **Hinweise**

Der Code hat den Vorteil, dass ein nicht vorhandener Key durch den temporären Key abgefangen wird und nicht wie bei bwalles Script zum Abbruch führt…

Dieses Script bearbeitet alle Repositories, die in Smart definiert sind (unabhängig davon, ob sie als disabled markiert sind) und in deren baseurl eine bestimmte URL vorkommt. Ursprünglich wurde SOS URL<sup>[2\)](#page--1-0)</sup> direkt gesetzt, aber jetzt habe ich eine Schleife über mehrere URLs eingebaut. Die Basis-URLs werden am Anfang in der Variablen URLLIST gespeichert und dann nacheinander abgearbeitet. Um mehr URLs unterzubringen als in eine Zeile passen, baue ich die Variable zeilenweise. Gemäß den

Regeln für for-Schleifen der Bash werden die Einträge in URLLIST durch Leerzeichen getrennt.

**Achtung**: weil auch deaktivierte Repositories von Smart ausgegeben werden, kann es hier zu Fehlermeldungen kommen – das Script läuft allerdings trotzdem durch, dann halt mit dem nächsten

**Repository** 

**2008-04-19**: die Keys werden jetzt parallel im GPG-Keyring installiert. Das weiß man zu schätzen,

wenn man auch apt benutzt

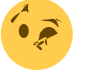

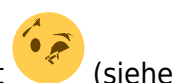

2008-04-23: wird ein Parameter mitgegeben, der eindeutig auf "zypper" schließen lässt erste Abfrage im Script), werden die zu prüfenden Repositories aus dem Bestand von zypper geholt anstelle von Smart. Das dürfte erst ab openSUSE 10.3 möglich sein, weil die Daten unter 10.1/10.2 unter /var/lib/zypp liegen. Evtl. hilft es schon, die URL anzupassen – ich habe keine Maschine mit diesen OSsen mehr.

**2008-06-22** Unter der kurzen, leicht zu merkenden URL

[http://en.opensuse.org/SDB:YOU\\_or\\_RPM\\_Report\\_Problems\\_Verifying\\_Package\\_Signatures](http://en.opensuse.org/SDB:YOU_or_RPM_Report_Problems_Verifying_Package_Signatures) habe ich gefunden, dass es evtl. mit einem einfachen gpg --import nicht getan ist – dort findet sich etwa gpg --no-options --no-default-keyring --keyring /usr/lib/rpm/gnupg/pubring.gpg --import /mnt/pubring.gpg, um den Key zu importieren. Nun, wir werden beobachten…

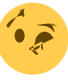

**2008-06-27** So, nach etlicher Beobachtung habe ich das Verarbeiten der Keys umgestellt,

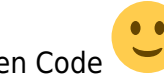

siehe den jetzigen Code Damit werden die Keys in beide Keyrings gefüttert, sogar nachträglich.

Und in einem der beiden nützen sie sogar

[1\)](#page--1-0)

vermutlich, weil bei smart channel –list auch deaktivierte Channel mit ausgegeben werden, die u. U. gar nicht mehr existieren [2\)](#page--1-0)

Source OpenSuse

From: <http://wernerflamme.name/> - **Werners Wiki**

Permanent link: **<http://wernerflamme.name/doku.php?id=comp:getrepokeys>**

Last update: **2008-08-09 17:12**

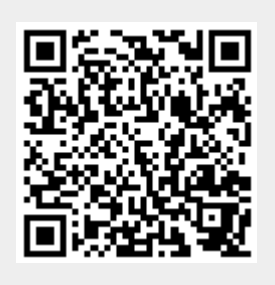